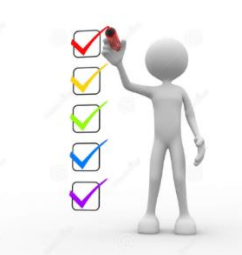

## **PASO 3: Solicitar Prueba IME**

**OBJETIVO:** Solicitar, para cada Emprendedor, al Simulador *EurekaSimLab ®*

la Prueba IME (Índice de Motivación Emprendedora)

## **A cargo de cada EMPRENDEDOR**

Enviar email a la dirección:

[eurekasimlab@outlook.com](mailto:eurekasimlab@outlook.com)

En el campo del asunto escriba:

**SolicitarIME**

**O desde cualquier dispositivo que utilice el servicio de webmail, haga Clic para Ingresar al sitio respectivo. Envíe el correo a la dirección y con la instrucción anteriores:**

OV Outlook

Gmail

YAHOO!

Otros (ingrese al sitio respectivo)

## **Resultado**

## El Simulador *EurekaSimLab ®*

envía a cada Emprendedor el archivo con la prueba IME (Índice de Motivación Emprendedora), por medio de un Email, el cual llegará con el archivo IME.xlsx a su dirección de correos.